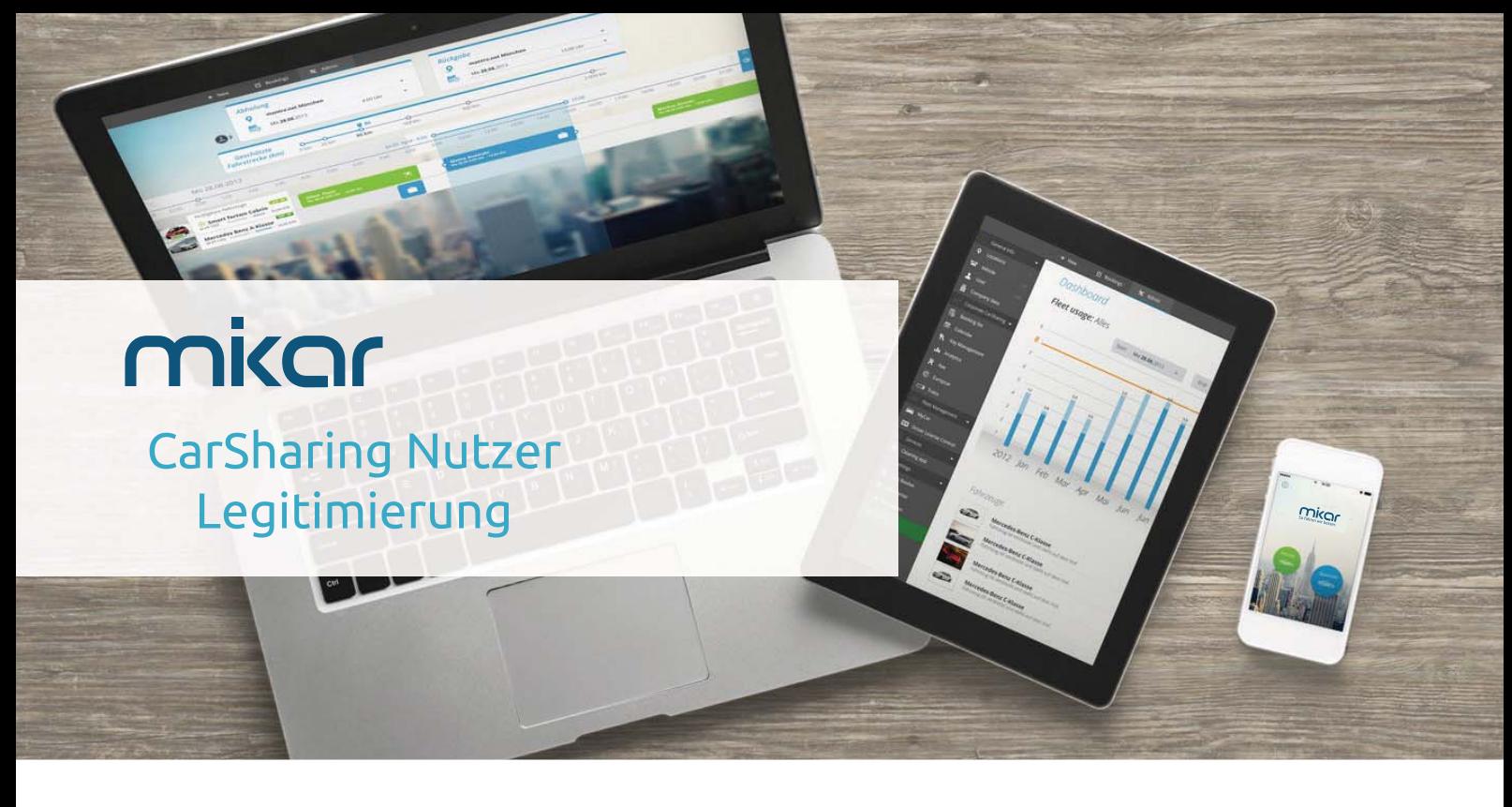

## Schritt für Schritt von der Registrierung zur Nutzung

## Ablauf der Legitimierung mikar-Sharing

Nachdem der Nutzer sich registriert hat kommt er mit seinem unterschriebenen Vertrag in die Prüfstelle und zeigt seinen Führerschein vor. Die Stadt sendet die Unterlagen dann zur Aktivierung an mikar.

- 1. Registrierung
- 2. Unterschreiben des Nutzervertrages und des SEPA-Mandates
- 3. **Unterschriebener Vertrag und gültiger Führerschein** werden der Prüfstelle vorgelegt.
- 4. Die Stadt dokumentiert den Führerschein auf den vorgegebenen Unterlagen.
- 5. Das Sichtprüfungsformular und die Vertragsunterlagen werden als **ein Dokument** eingescannt.
- 6. Die Dokumente werden an **registrierung@mikar.de** versendet
- 7. Immer nur **einen Nutzer pro Dokument** (d.h. bei mehreren Legitimierungen entspricht die Anzahl der Dokumente den legitimierten Nutzern)

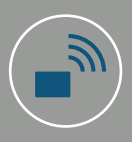

Alle in der EU gültigen Führerscheine werden akzeptiert, andere nach Absprache.

Für Fragen steht Ihnen das mikar Team gerne telefonisch unter 0991 37111 18 zur Verfügung.